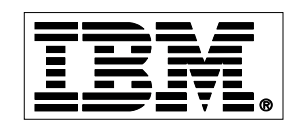

# **Keeping DB2 SQL Queries on a Short Leash: New Advancements in Query Monitoring**

June 21st , 2011

Thomas J. Hubbard

Product Specialist Manager

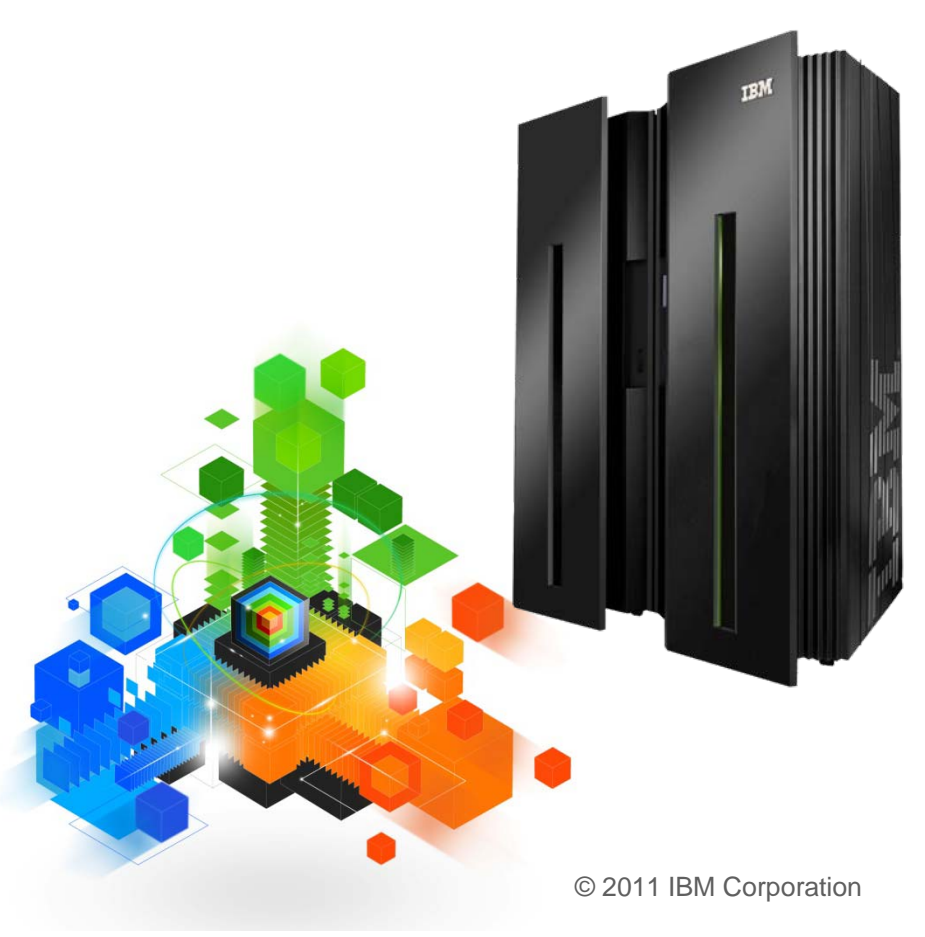

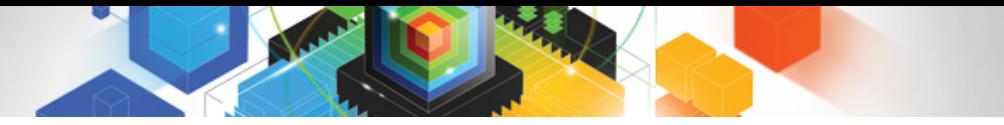

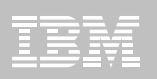

#### Introduction to DB2 Query Monitor

#### **SQL Monitoring Tool**

Not Thread or Subsystem monitor

- **Low overhead SQL statement monitor**
- **Identify problem SQL activity**
- **Determine the tables and indexes used by SQL statement**

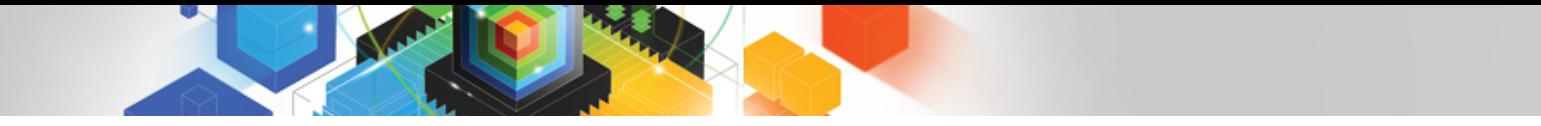

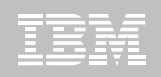

#### DB2 Query Monitor Features

- **Collects, summarizes, and displays** 
	- SQL resource consumption down to the level of the individual SQL text statement
	- DB2 object access statistics down to the individual table and index
	- View historical data from the VSAM back-stores or DB2 tables
- **Enables users to view current activity**
- П **Collects and displays DB2 command history**
- П **Collects and displays negative SQLCODE information**
- **Provides Exception Monitoring** 
	- **Collects information relating to exceptional SQL-related events with a complete picture of the environment surrounding the event**

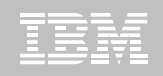

#### DB2 Query Monitor Features -GUI

- **Performs real-time knowledge-based analysis of exceptional events**
	- Root Cause Analysis
		- Enables users to analyze and diagnose the conditions under which exceptional events occur

#### **Proactive event notification**

– Provides real time alerts to exceptional events on a monitored DB2 subsystems

#### **Autonomic functionality**

- Enables DB2 Query Monitor to execute userconfigurable responses
	- e-mail, pager, WTO notifications
	- corrective actions
		- console commands, batch job submission, DB2 commands, cancel threads

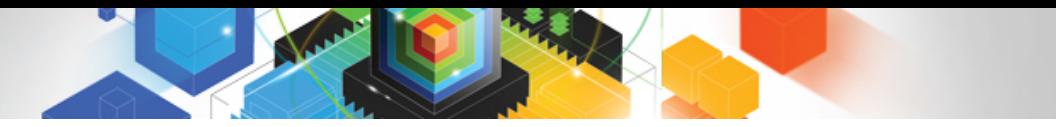

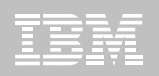

#### **Metrics Summarization**

- **Summarization by** 
	- **DB2 Subsystem, Plan name, Program, Collection, Section number, Statement type, Static SQL Text**
- Can optionally specify additional summarization

#### **OPTKEYS parameter**

- Dynamic Text, Authid, Corrid, Corrname, WSuser, WStran, WSname, Calls
- Level of summarization affects overhead
	- OPTKEY CALLS has the highest overhead
	- OPTKEY CALLS also adds collections of Statement number

### DB2 Query Monitor Data Storage

- **Interval-based VSAM Datasets for data storage** 
	- A group of VSAM Datasets make up one Interval
		- SQL Metrics
		- DB2 object access
		- SQL text and host variables
		- DB2 commands
		- negative SLQCODES
		- Information about the exceptions
	- 1 to all Intervals of data viewable online
	- CQMPARMS control
		- number of intervals retained
		- Interval length
		- VSAM DATASET name mask and allocation configuration

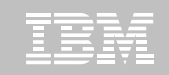

### DB2 Query Monitor User Interfaces

#### **ISPF**

- View all collected SQL data
- Configure Profiles

#### **Web Browser Client**

- View across enterprise from a single console
- Consolidated view of data sharing group activity
- Everything that is in ISPF Plus
	- Alerts, Root Cause, Action / Response configuration

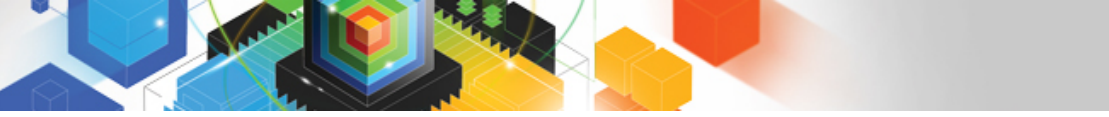

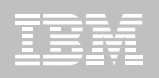

### Collecting SQL Performance Data

#### **Data Collection is controlled by**

- Monitoring profiles
	- Refreshable online
	- Profile WORKLOAD allow override OPTKEYS
- CQMPARMS OPTKEYS
	- Must re-cycle Data Collector Started Task to refresh
	- Best not to put OPTKEYS in CQMPARMS

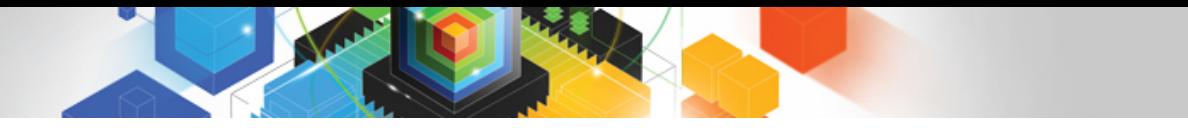

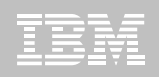

### Monitoring Profiles

- **Define one or more WORKLOADS for exception collection**
- **By default, nothing is included in collection**
- **Include/Exclude**
	- $-$  If Exclude, only workload specification and the disable summary reporting flags are checked
- **Multiple workload definitions within a single profile**
	- Definitions within a profile are processed sequentially
- **Profiles can be changed for a monitoring agent while the agent is still collecting information**

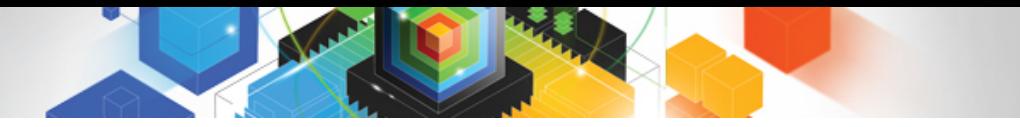

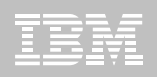

#### **Exceptions**

- **Completed SQL statements which exceed specified thresholds**
- **All information in one record** 
	- Written to VSAM file
- **How to find that 'one time'**
- **Supported thresholds include**
	- CPU Time
	- Elapsed Time
	- Getpages
	- SQLCALL count
- **Negative SQLCODES are exceptions**
	- All or Specific SQLCODES may be excluded

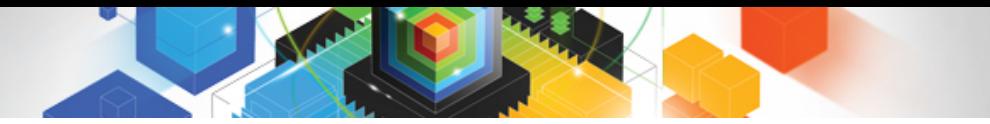

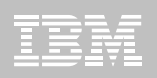

#### Alerts

- **SQL statements which exceed specified thresholds**
- **Notice provided when the threshold is first crossed**
	- Allows for action while SQL running
	- Sent to Server not VSAM file
- **Supported thresholds include**
	- CPU Time
	- Elapsed Time
	- Getpages
	- SQLCALL count
- **Negative SQLCODES are alerts**
	- All or Specific SQLCODES may be excluded

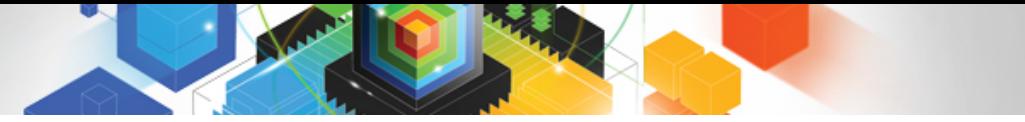

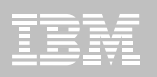

### Viewing SQL Performance Data

#### **DB2 Query Monitor Clients**

- ISPF Client
	- Provides Display Customization
- Browser GUI Client
	- Provides Display Customization

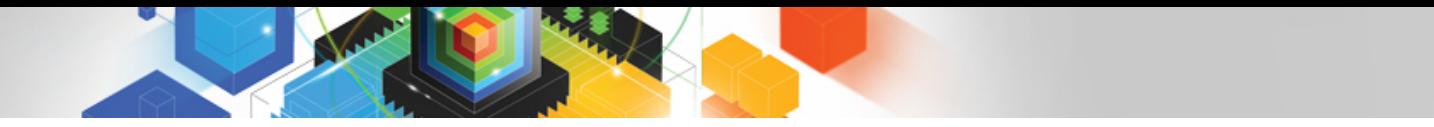

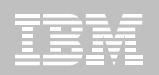

### Display Customization

#### **User customization of screen layouts**

- At an installation level
- At an individual user level
- **Multiple column sorting capability**
- **Permanent or temporary views**
	- User's can toggle between permanent and temporary views
	- ISPF Customized displays saved in user.ISPTLIB
		- Allocated in CQM clist
	- GUI Customized displays saved on client PC

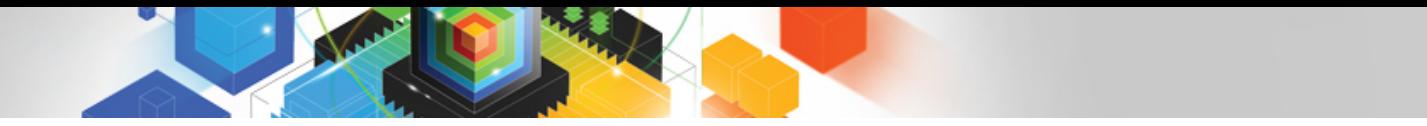

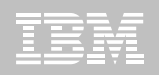

### Display Filters

- **Filters enable you to specify display criteria.**
	- Look for 'Filter Enabled' in upper left
- **Filters do not affect the data that is collected by DB2 Query Monitor**
- **Filters can be saved and reused**
	- –**Must pre-allocate PDS**

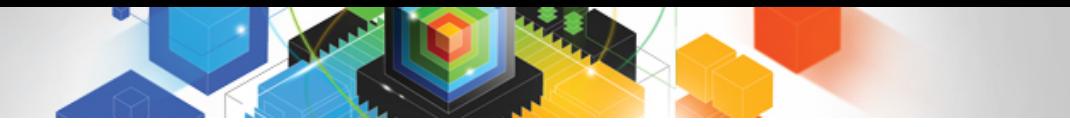

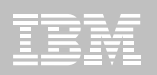

#### Field Level Help

#### **ISPF**

- Cursor on field
- Command CHELP

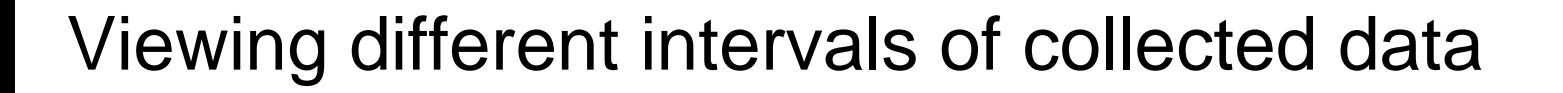

- INTV command
	- **View Activity Summaries**
	- **View Exceptions**
	- **View SQLCODES**
	- **View DB2 Commands**
- Select one or a group of intervals
	- NEXT **Select the next Interval to process**
	- PREV **Select the previous Interval to process**
- $\blacksquare$ Interval time range is displayed in top right
- Number of intervals available and time length of interval
	- **Defined in CQMPARMS**
		- **INTERVAL and RETAIN**

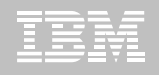

# ACTIVITY SUMMARY

- **Activity Summary –** View all SQL metrics information in the current and past intervals
	- **Operational Views –** Viewing SQL information from the perspective of the application program
		- Summarized by either DB2, Plan, Package, or Authid
	- **Structural Views –** Viewing information from the perspective of the DB2 objects on which the SQL statements act
		- Summarized by DB2, Database, Buffer Pool, or Page Set
	- REMEMBER summarized not single execution

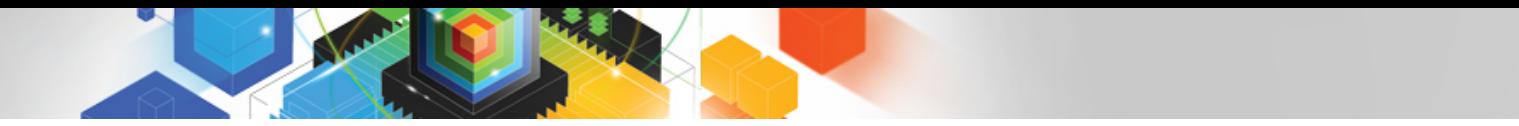

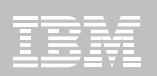

# CURRENT ACTIVITY

#### **Real time, what is running now**

- –– Longer than 5 sec
- Normal drill down
- Cancel Thread
- –- Color change if exception/alert

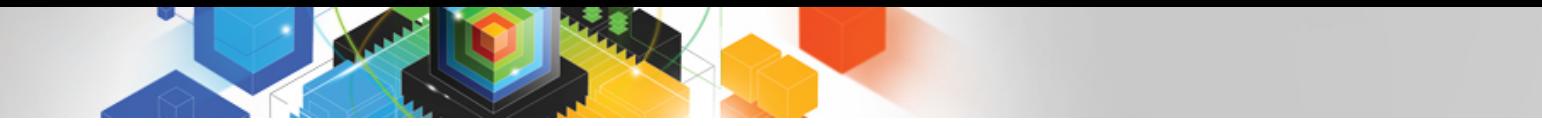

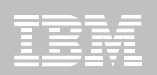

# NEGATIVE SQLCODEs

#### **View negative SQLCODE summary**

- –- Grouping by SQLCODE, Authid, Plan, DBRM/Package, or none
- Saved in backstores VSAM
- Display both statement text and the SQLCA
- CQMPARMS controls
	- Max SQLCODES
	- Max Detail

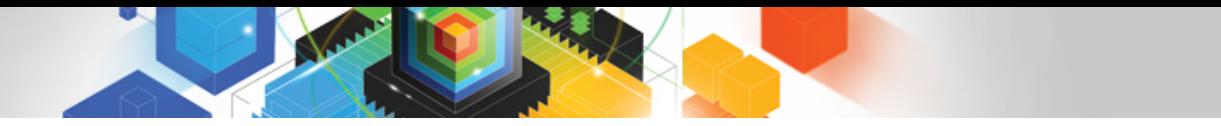

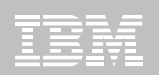

### DB2 COMMANDS

#### **View DB2 Commands**

- –All commands in the system
- Saved in backstores VSAM

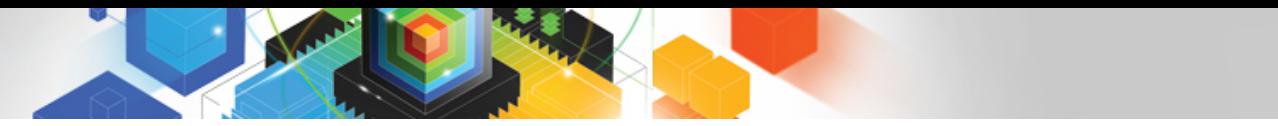

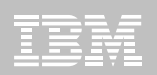

# EXCEPTIONS / ALERTS

#### **View Exception**

- Single record of all detail about a single SQL Statement
- Designed to be viewed on demand
- Saved in backstores

#### **View Alerts from GUI**

- Alerts are view from Message Board
- Relates Alert messages for Root cause
- $-$  Designed to be responded to with an action
- Saved on CAE Server
- **Optional – activated in Monitoring Profile**

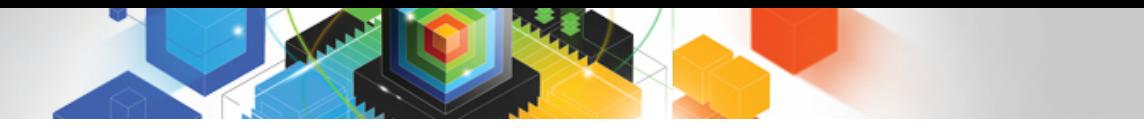

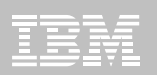

### QM Tool Interfaces

#### **Web Client**

- Alert message board
- **Visual Explain integration**
- **OSC/OE integration**
- **DB2 Performance Expert launch capability**
- **SQL/PA invoked with a temporary data set**

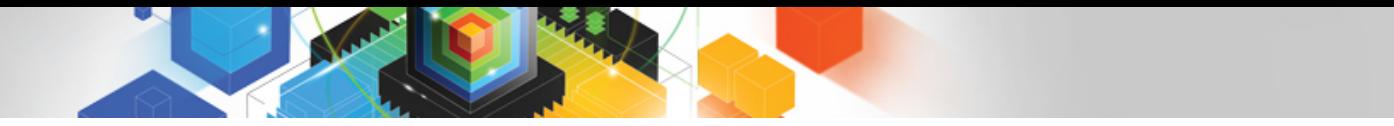

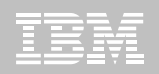

#### Offload QM data

#### **Optional process to offload QM data**

- Allows option to retain performance data longer
- Enables you to perform SQL queries and create reports
	- Sample queries and batch reports provided with QM v3.1.
- Utility provided to extract VSAM datasets
	- Offload selected VSAM backstore data into DB2 tables
	- Select intervals for offloading by relative interval or relative day
	- Select ranges of intervals or days
	- Select type of data to be off-loaded
- Load to DB2 Tables
- DDL provided to create QM performance Database

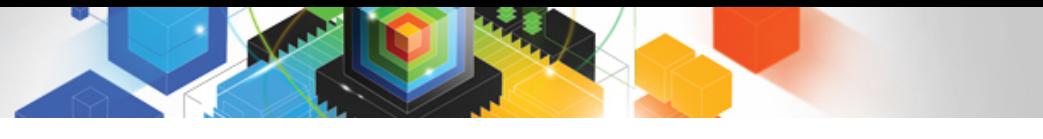

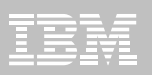

# **WHAT'S NEW IN QUERY MONITOR V3.1**

© 2011 IBM Corporation

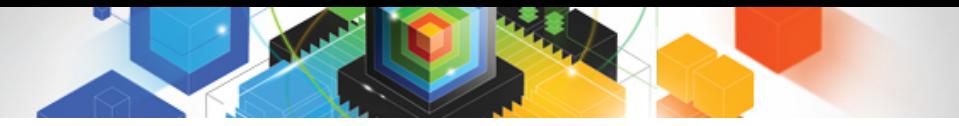

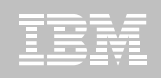

#### ISPF View of Data Sharing Group

- Users will be able to view data from the perspective of a data sharing group
	- DB2 Data Sharing Group perspective valid for:
		- Summaries, Exception, DB2 commands, SQLCODES and Current Activity
	- New Columns added to the Current Activity and Exception to display the data sharing group name and SMFID
	- Note: Filtering by data sharing group is currently listed as an outplan item for this feature

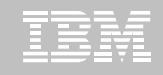

### ISPF View of Data Sharing Group Implementation

- Requires a CAE server to be running
- Requires CAE Agent to be running on each LPAR
- Must select CAE Server at first usage or after CLEARCAE command
	- Popup screen to select server from a list
	- CAE Server selection saved as user ISPF Variable
- Select DB2 QM Subsystem ID
	- Enter "?" for DB2 QM Subsystem ID to get QM Subsystem Discovery display which now shows 'QM Subsystems' and 'Data Sharing Groups'
		- Make selection from either QM Subsystems list or Data Sharing Group list
	- Selection status display in upper RH of panels
		- "DB2 DS Group : QDS4" or "DB2 QM Subsystem: PM31"
	- To change selection, repeat for selection list or type in DSG or QM name
- QM Main Menu selection 6 (Work with Monitoring Agents) is disable if in Data Sharing Group perspective

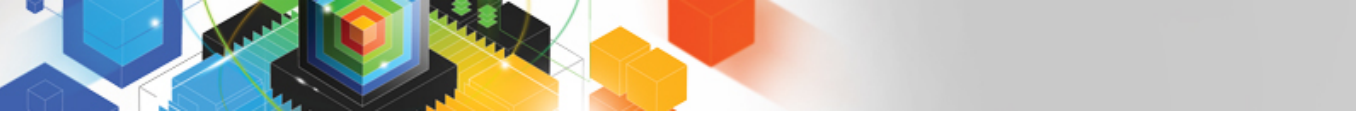

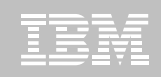

### Cross-System Support Implementation

- Requires a CAE server to be running
- Requires CAEAGENT to be running on each LPAR
- CQMPARMS New startup parameters
	- CAE\_SERVER\_ADDRESS(cae\_server\_address)
	- CAE\_SERVER\_PORT(cae\_port\_number)
		- instructs an instance of CQM to connect to the CAE Server
		- Once the CQM subsystem has connected to the CAE server, data will be available for DB2 Data Sharing Members that are being monitored by other CQM instances that are also connected to the CAE Server.

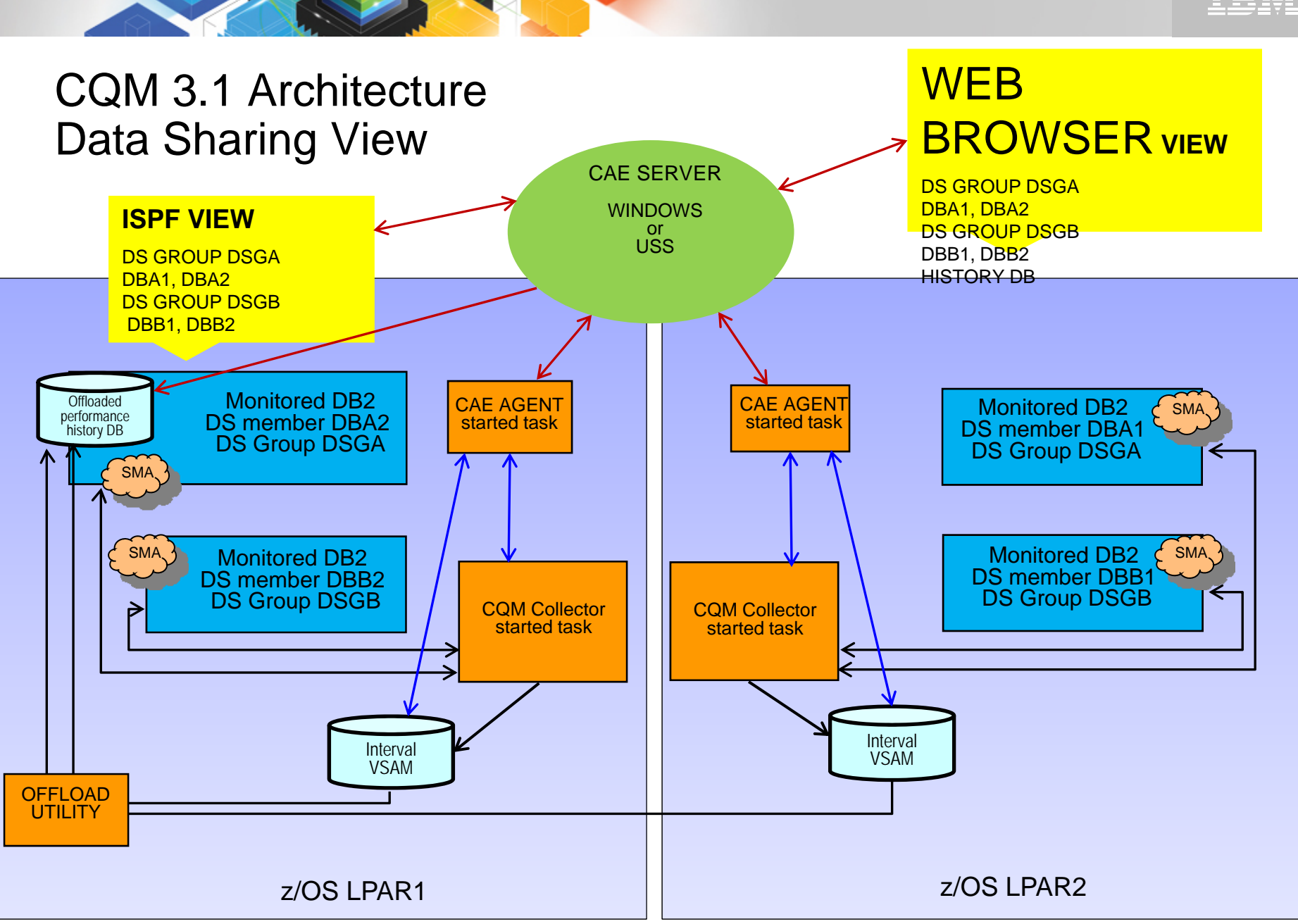

© 2011 IBM Corporation

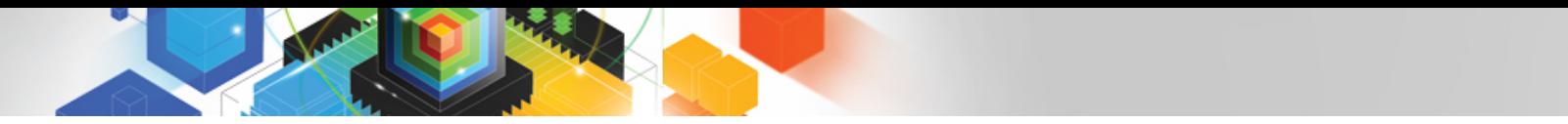

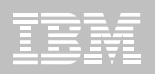

#### CQM 3.1 Architecture non-Data Sharing

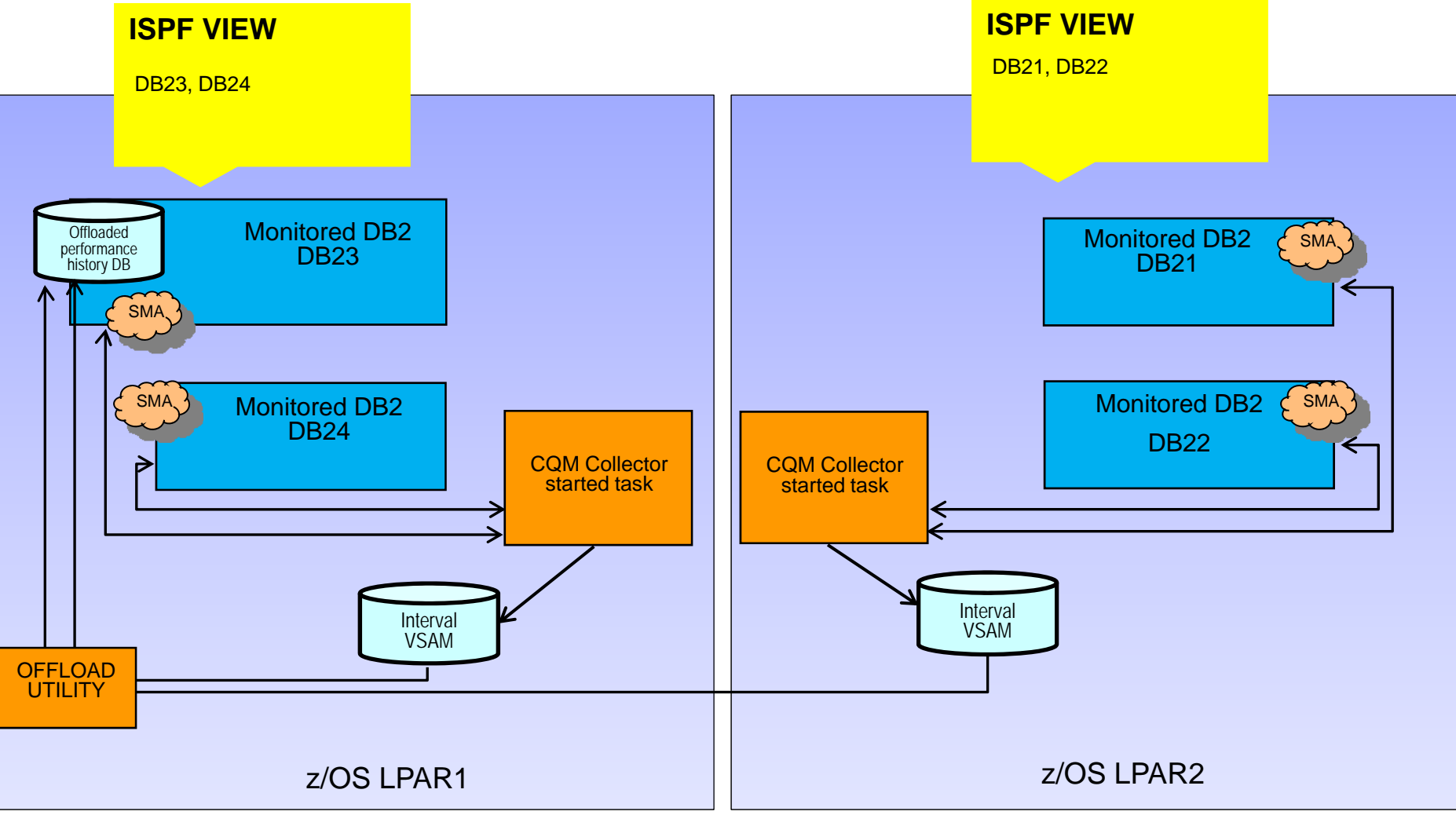

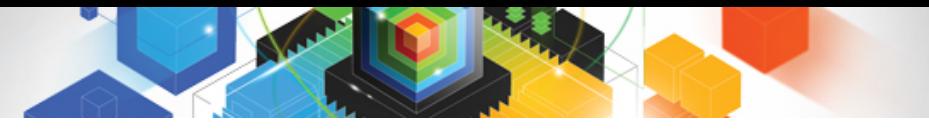

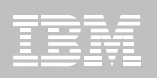

#### CQM 3.1- Components

#### **Consolidation and Analysis Engine (CAE)**

- CAE Server for SYSPLEX
	- Can run on Windows Server or USS
	- One per SYSPLEX
	- Allow viewing of DB2 data sharing members that are being monitored by other DB2 Query Monitor
	- HTTP WEB BROWSER Server
- CAE Agent
	- required on every MVS™ image hosting Query Monitor subsystems

#### **Query Monitor subsystem**

- Data collector started task
- Backstores
- **ISPF Clist**
	- Drives ISPF interface

#### **SUPPORT SERVICES ADDRESS SPACE (CQMMSTR)**

– Used to anchor control blocks, no CPU consumption associated with this, the address space is started when the CQM Collector starts first time

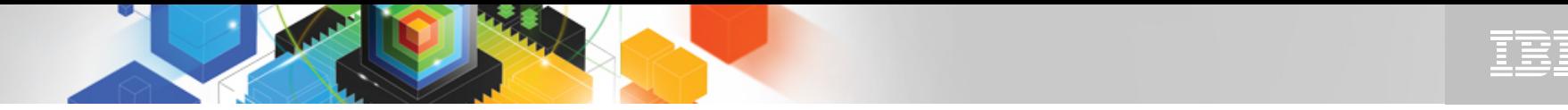

Under standing the Support Services Address Space and Shared Monitoring Agent

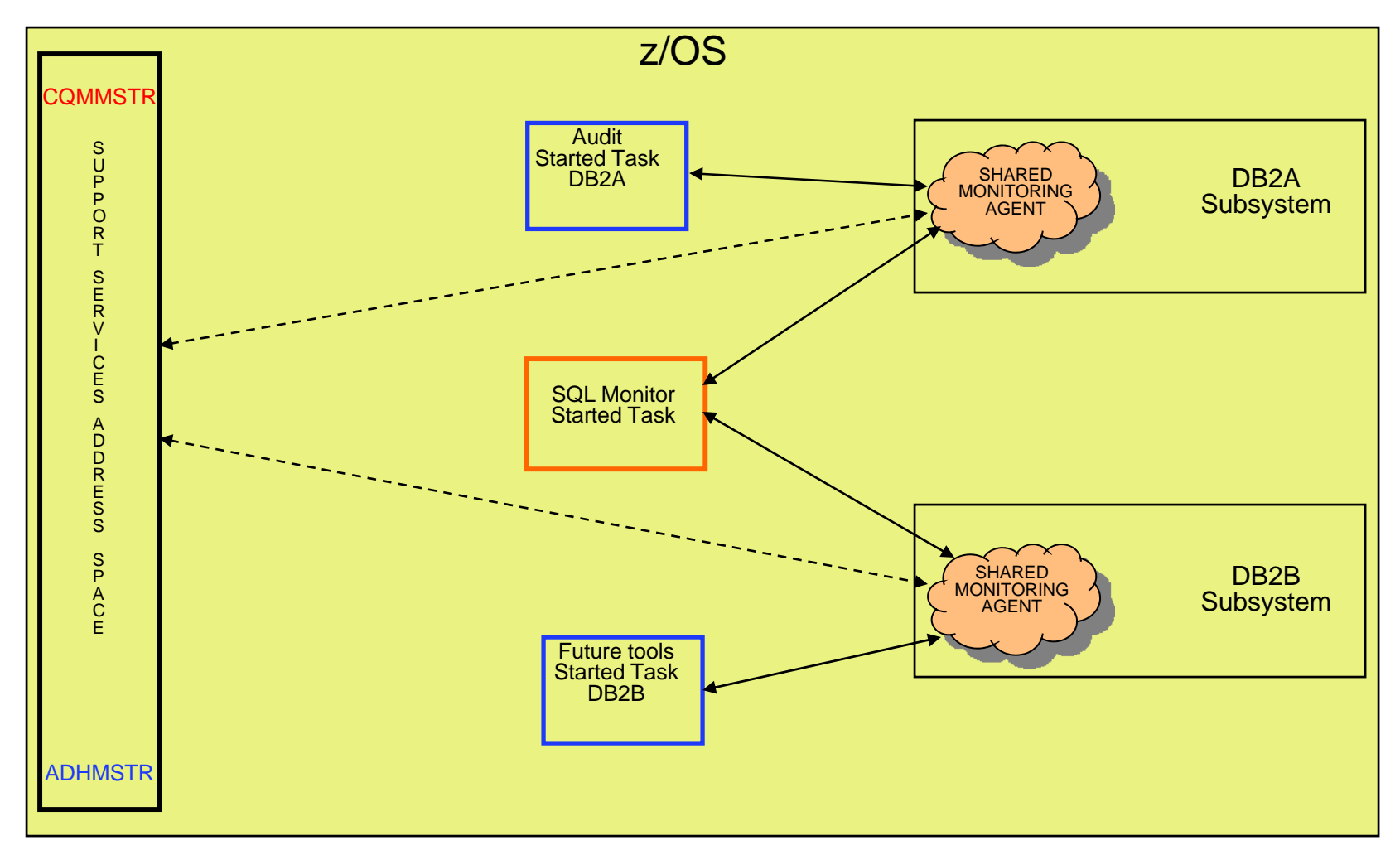

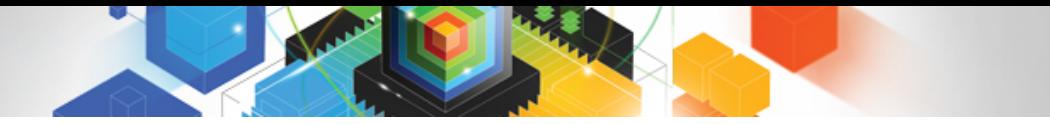

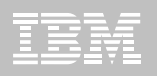

### QM 3.1 ISPF

– Live Walk through of features and screens

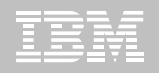

#### ISPF Main Menu

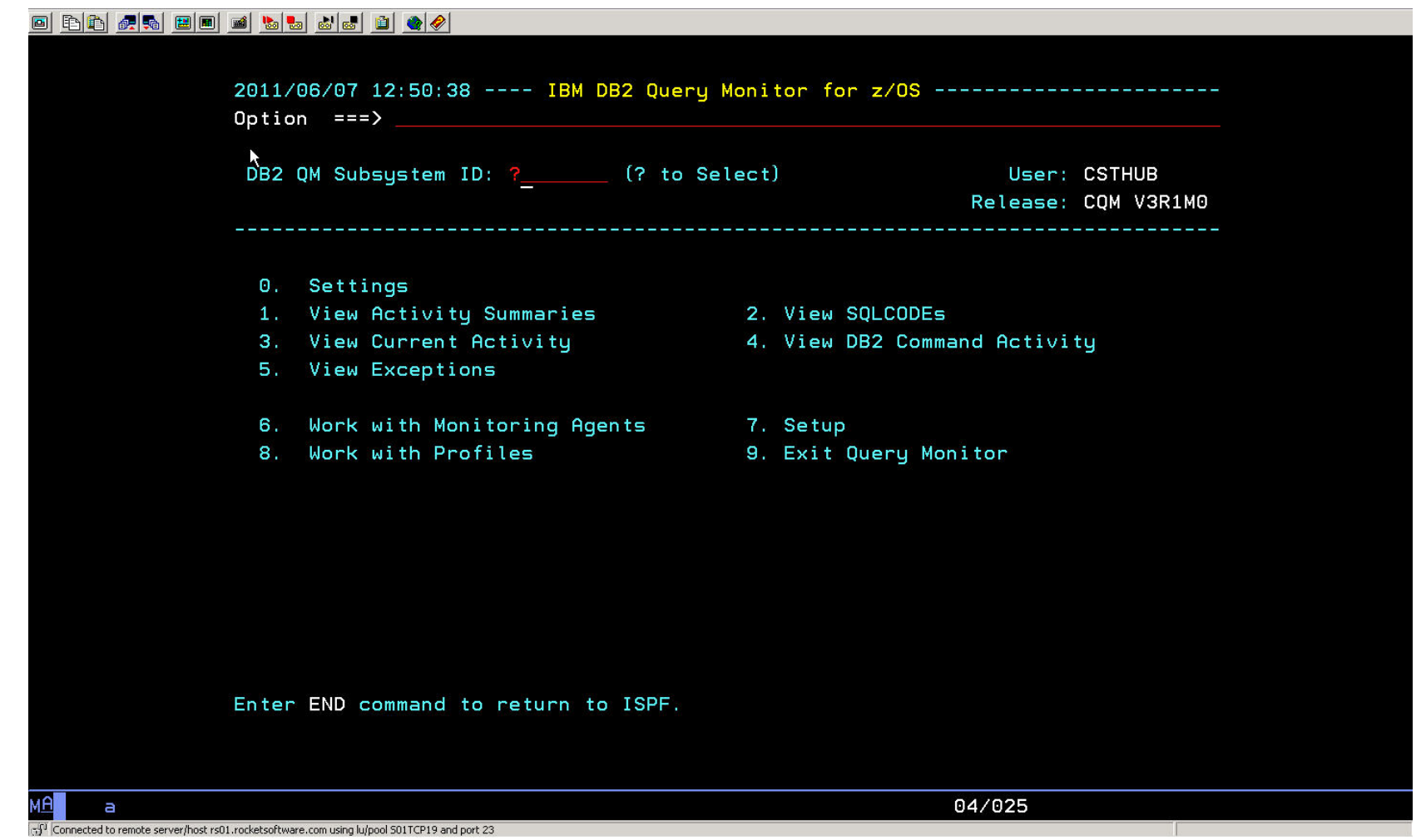

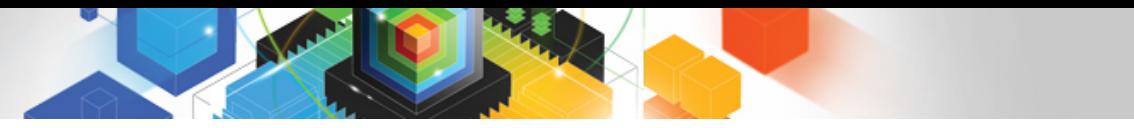

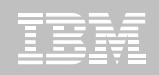

#### QM System Selection

#### 0 0 0 0 0 0 0 0 0 0 0 0 0 0 0 0 0 0

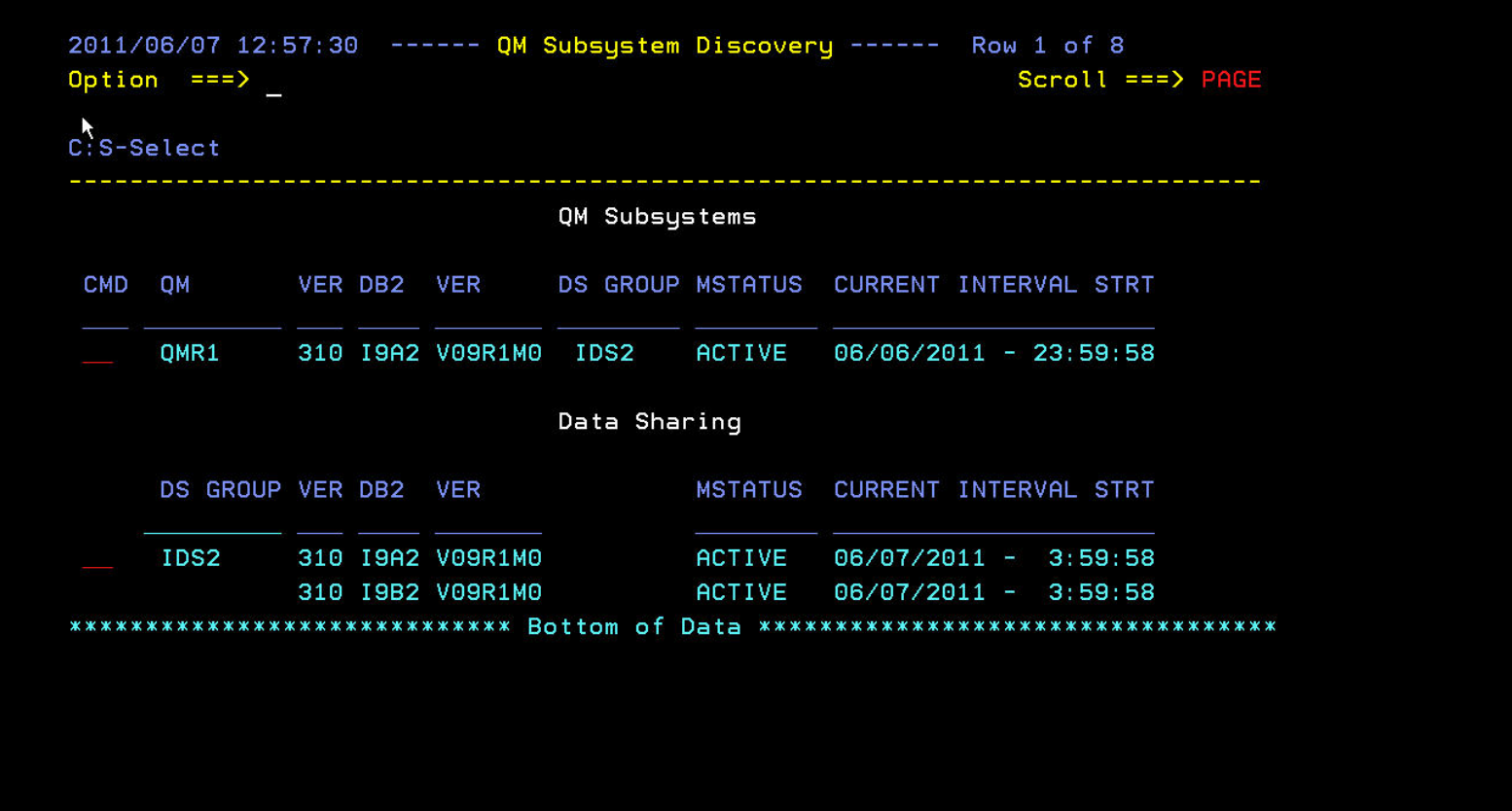

 $\pmb{\times}$ 

мΑ

а

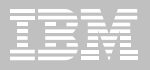

#### Plan Listing

#### <u>o bb fil bo di bb da di qo </u>

 $\mathbf{u}_{\mathcal{G}}$ 

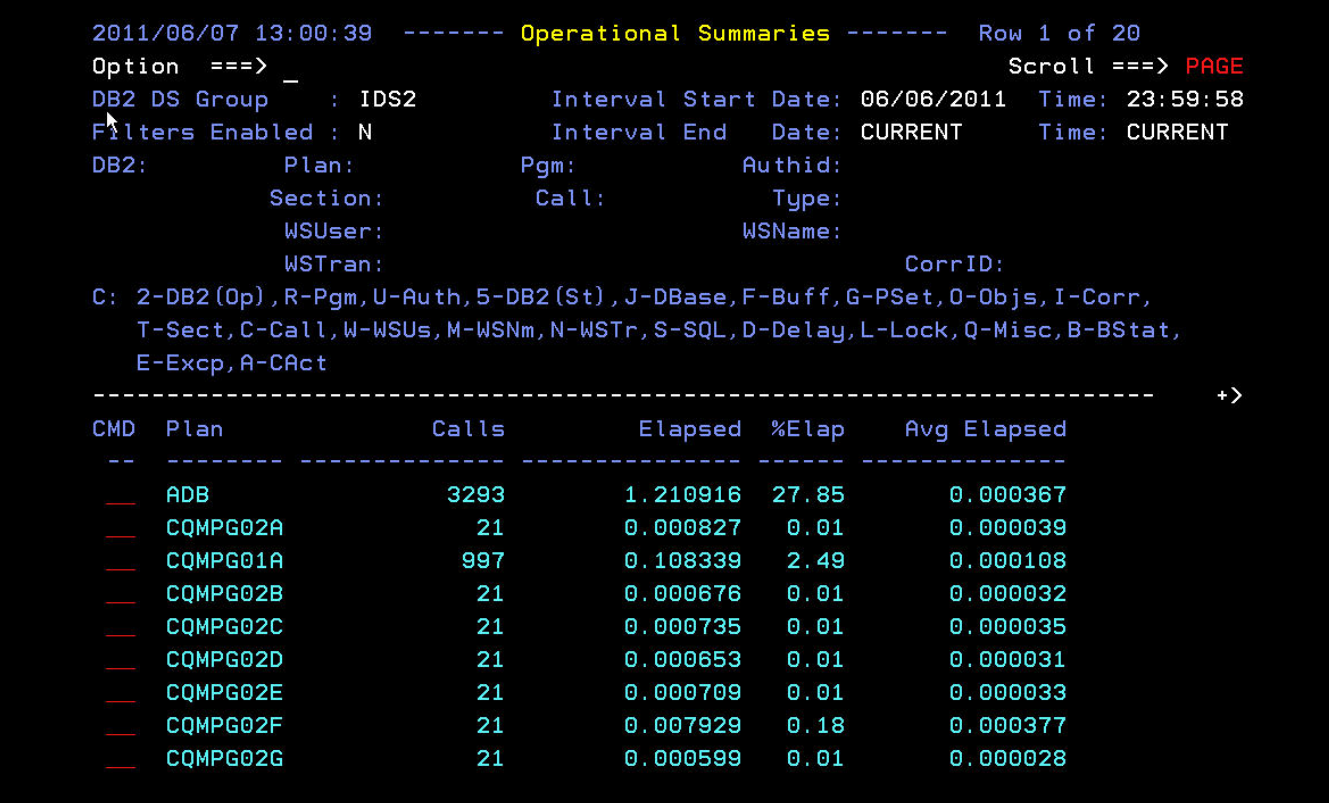

 $02/015$ 

мA

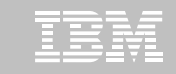

#### Members Where the Plans Have Run

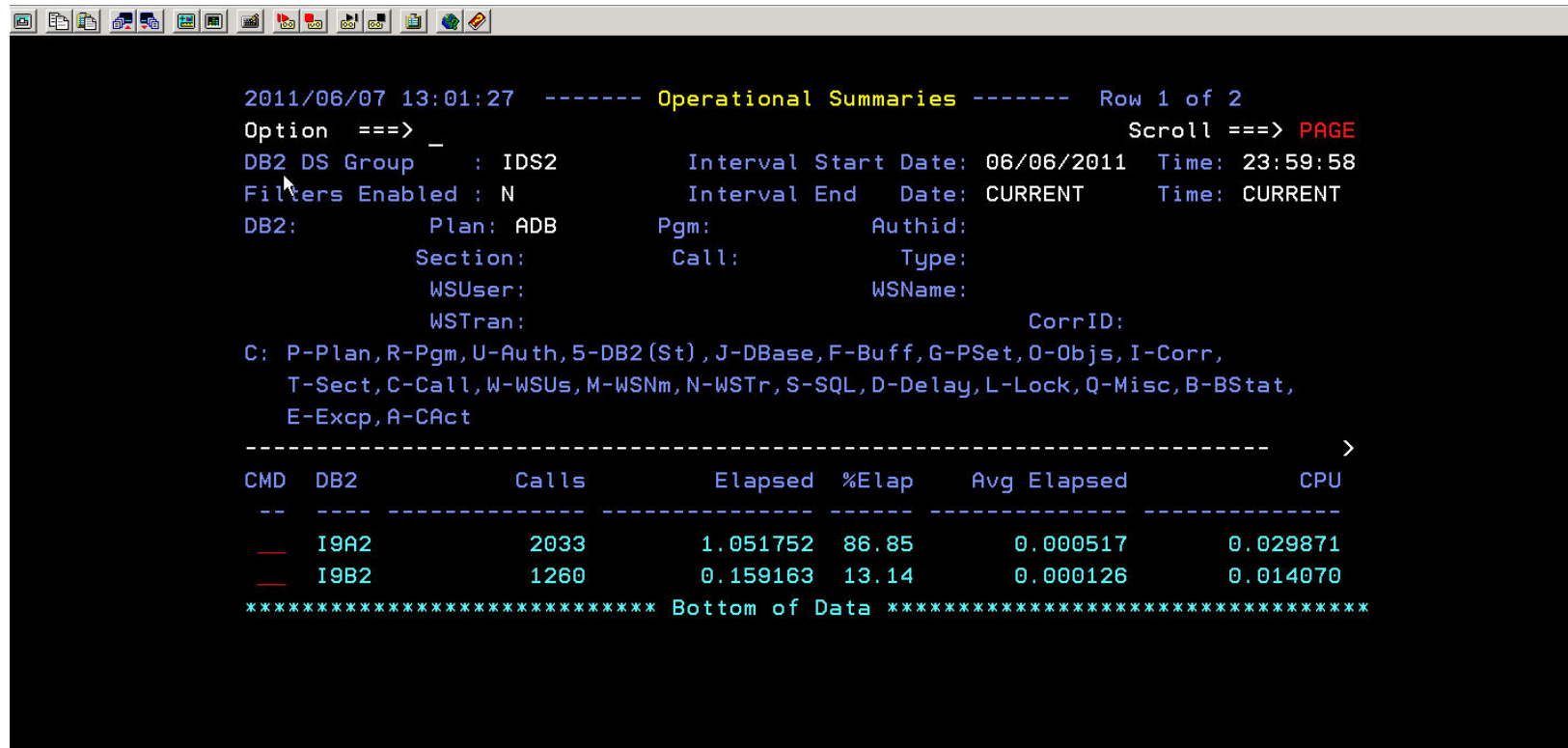

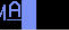

a

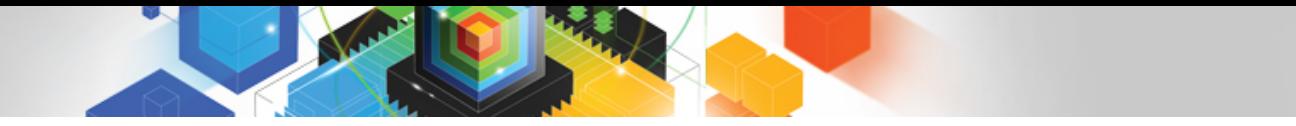

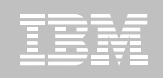

#### Full-Featured Web Browser Client

- Provides access via a web browser to all functionality currently provided by the CAE Client
- Provides access to Archive (offloaded intervals) performance metrics
- Custom views allowing user to manage column preferences
- Charts and Analysis

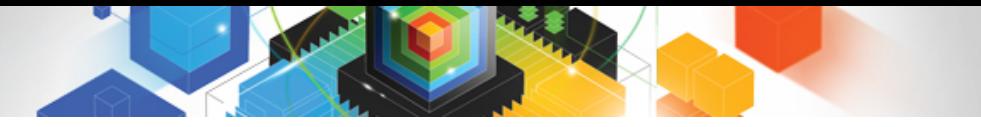

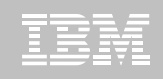

#### Full-Featured Web Browser Client Implementation

- Requires a CAE server to be running
- Requires CAE Agent to be running on each LPAR
- $-$  IE 8 or Firefox 2.0.0.13 or higher
- –point web browser at the host running the CAE server

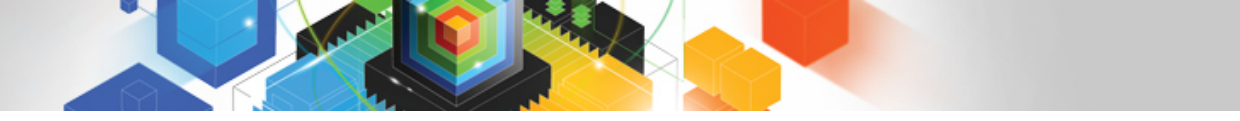

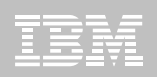

### Additional new CAE enhancements

- CAE Server supports Windows 7
- IPv6 Support
- $-$  Import digital certificates into the CAE Server's Java keystore
- CAE Server deployment on read-only file system under USS
	- Implementation via user creating a r/w directory path and running unpax of customizable and data files

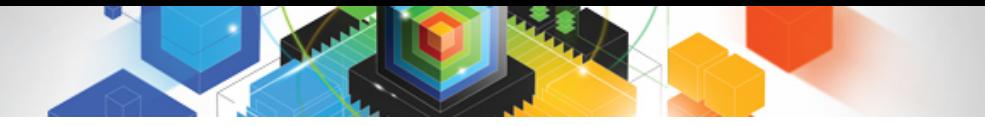

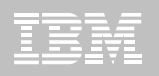

### QM 3.1 WEB Browser Client

– Live Walk through of features and screens

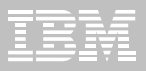

#### Main Menu

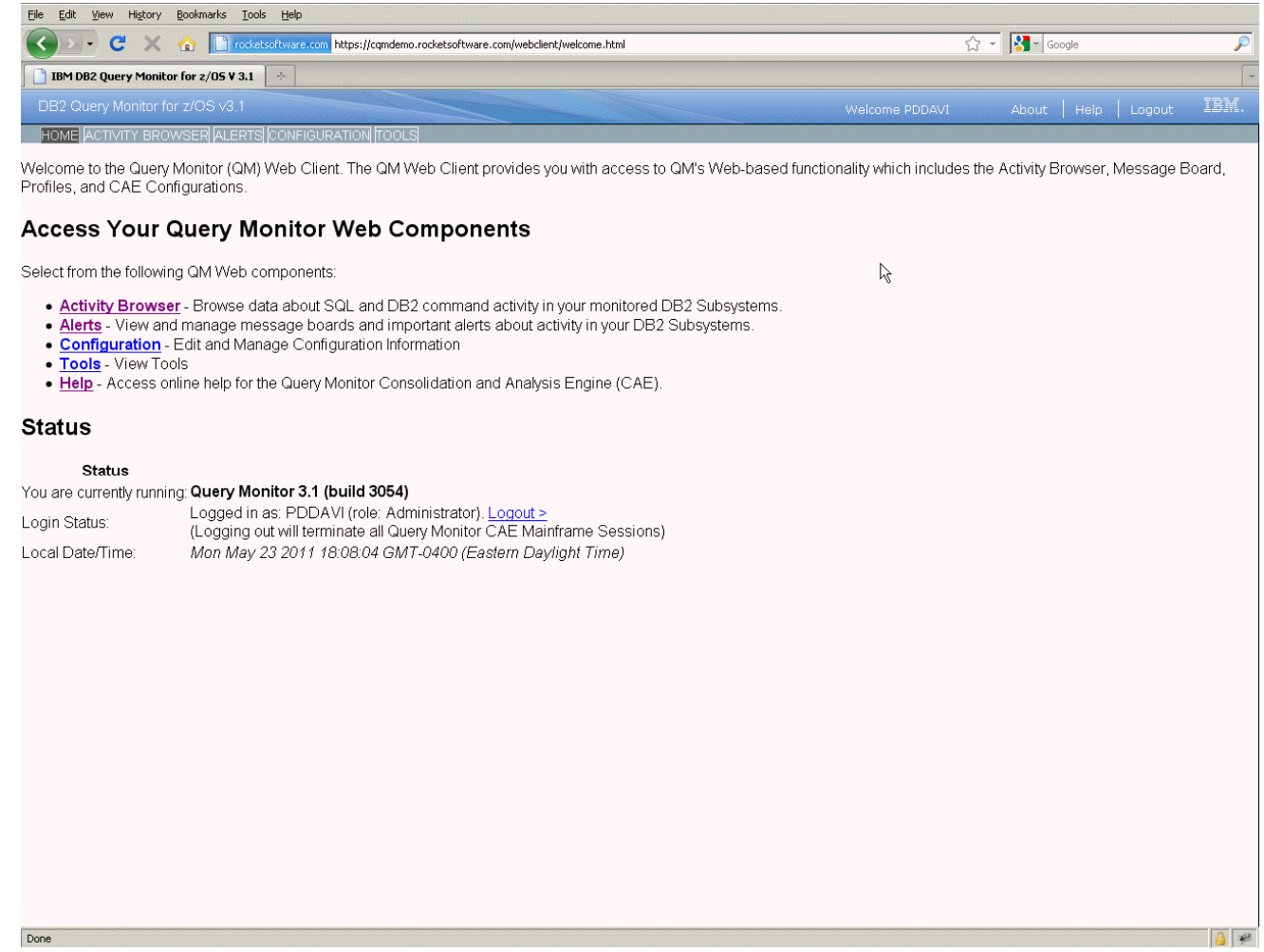

**RESE** 

© 2011 IBM Corporation

Done

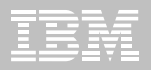

#### Plan List

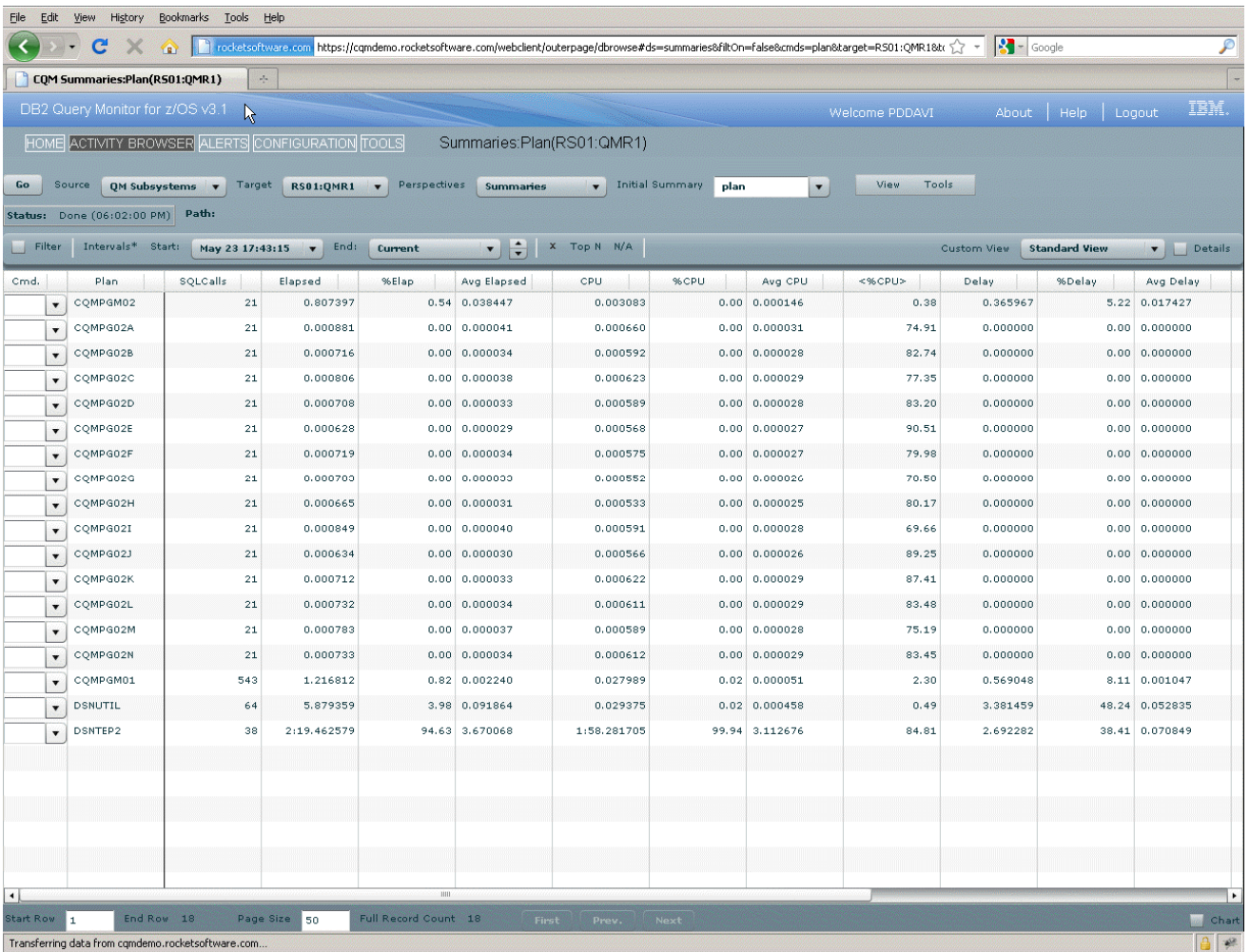

 $\mathcal{H}_{\mathcal{G}_\mathcal{G}}$ 

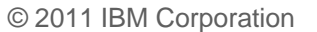

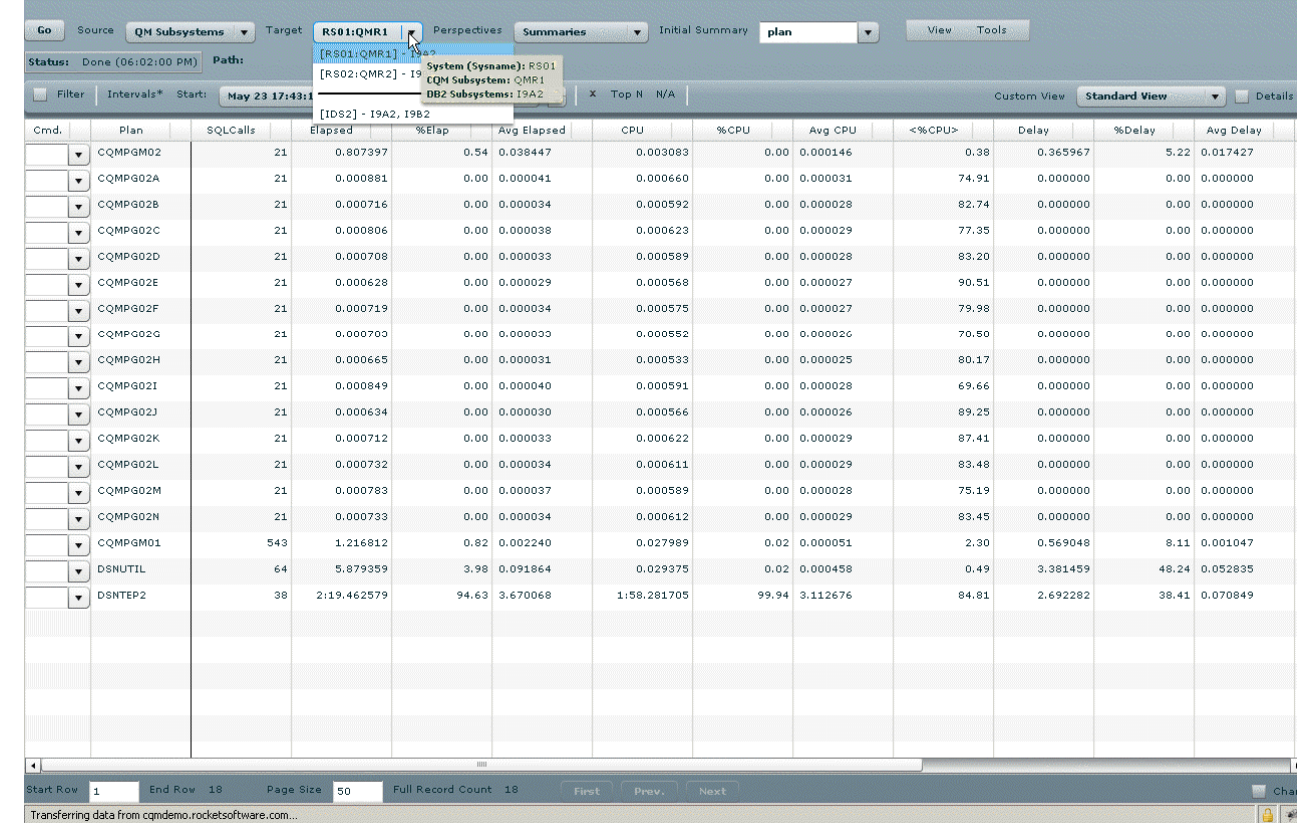

#### Source Selection

File

Edit View History Bookmarks Tools Help

HOME ACTIVITY BROWSER ALERTS CONFIGURATION TOOLS Summaries: Plan(RS01:QMR1)

CQM Summaries:Plan(R501:QMR1) DB2 Query Monitor for z/OS v3.1

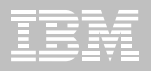

#### Pie Chart

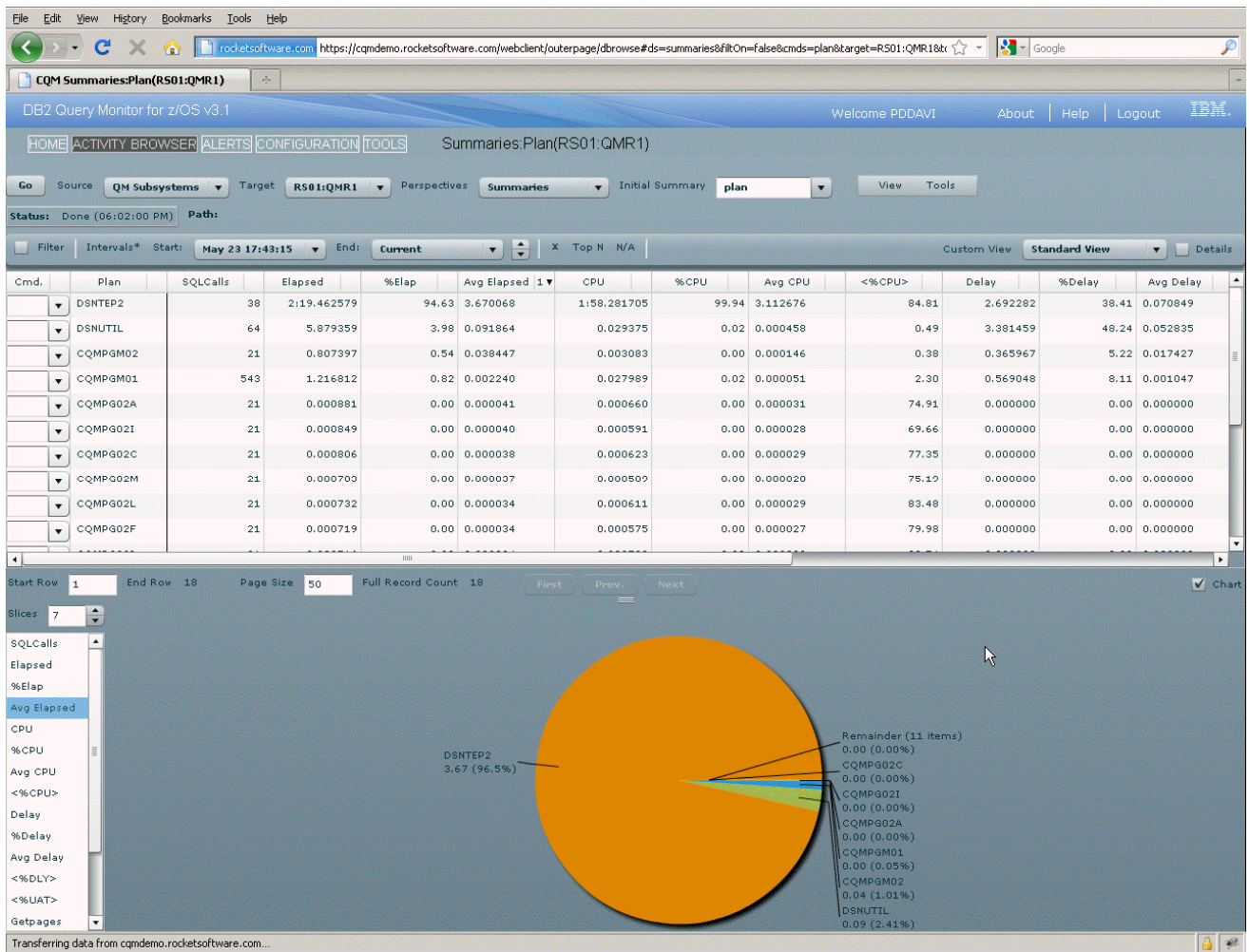

 $w_{\alpha}$ 

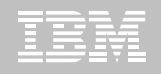

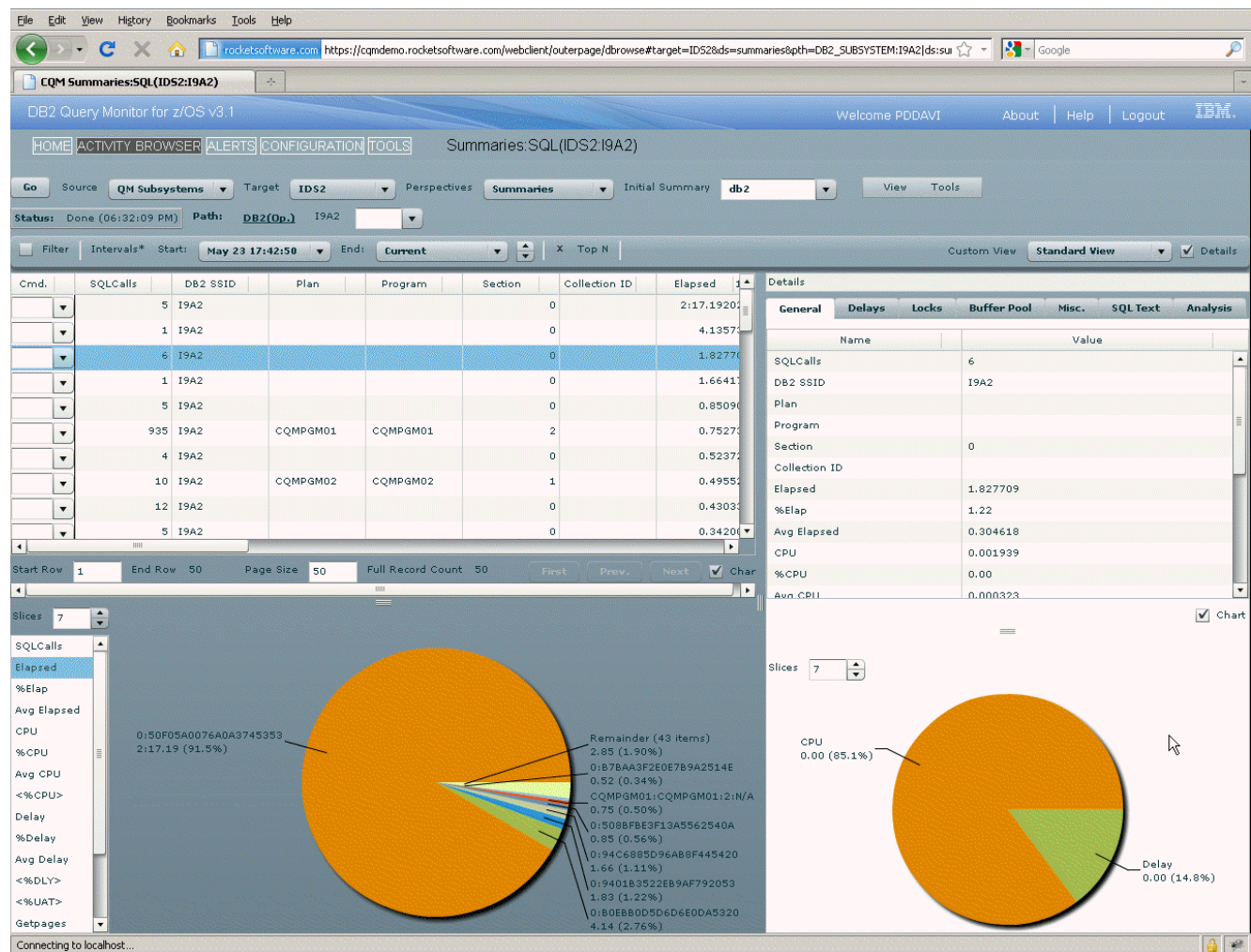

**READER** 

U.

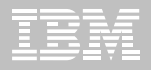

### Alert Message Board

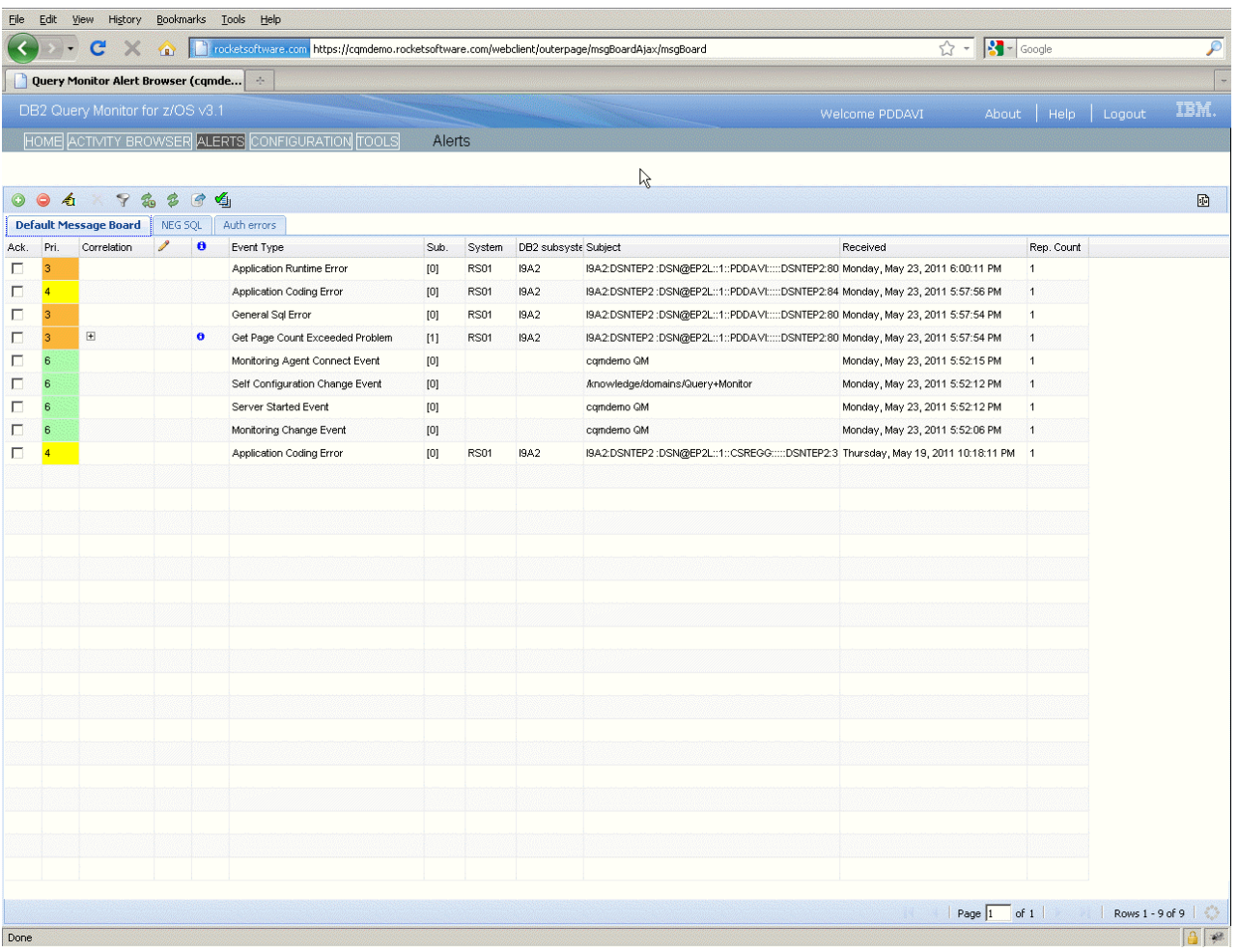

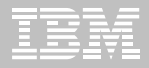

#### Configuring Responses

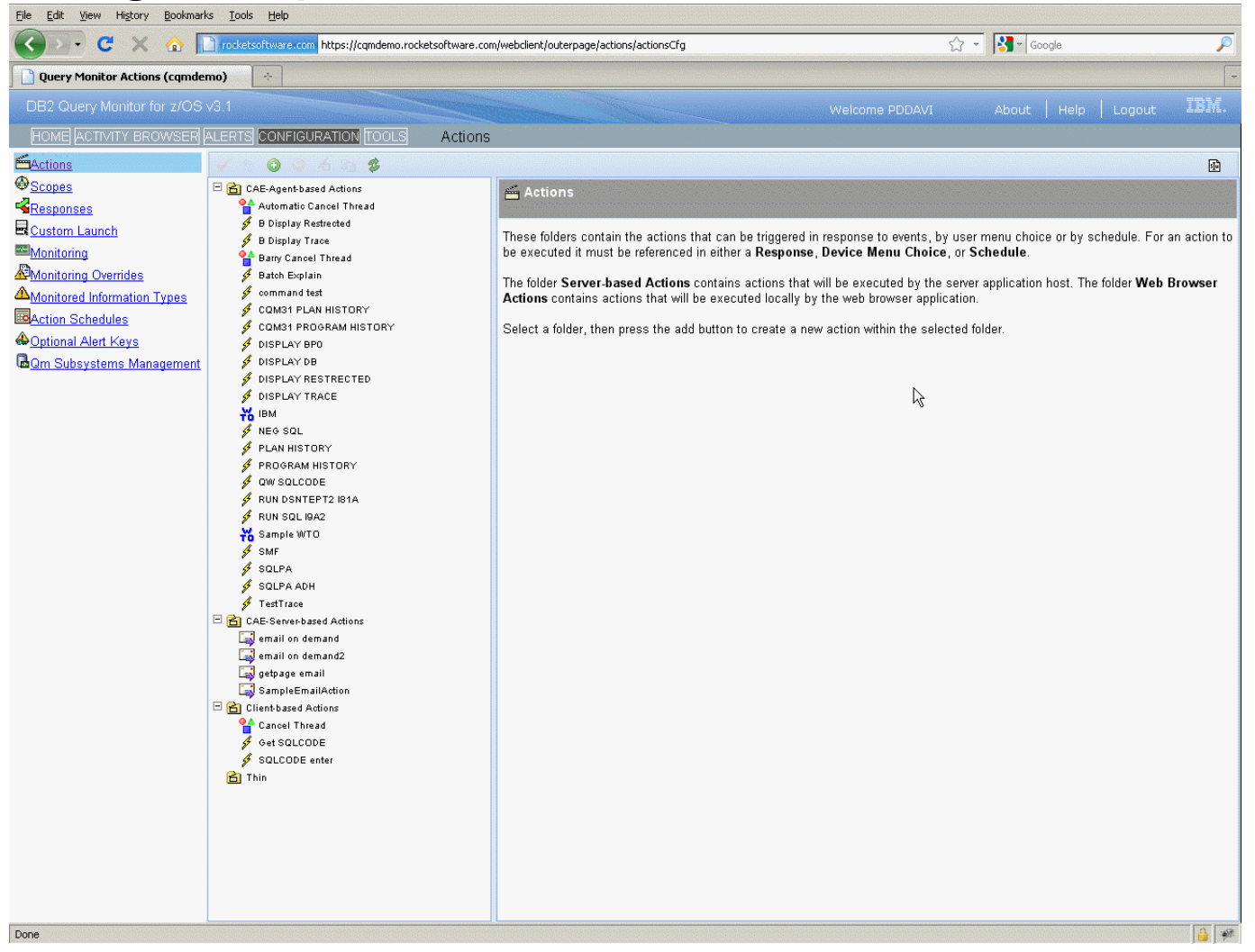

**47**

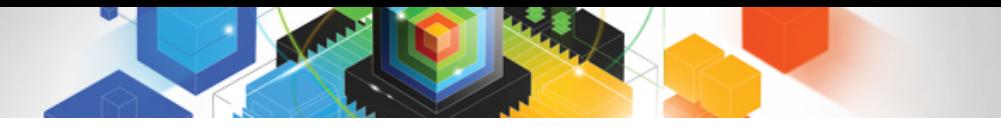

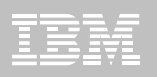

### CAE Server and CAE Agent

- **FYI for customers not currently running CAE** components
	- CAE Server
		- Run on Windows or USS
		- No Implementation changes from QM 2.3
	- CAE Agent
		- Run as Started Task on z/OS
		- No Implementation changes from QM 2.3
	- QM 3.1 now requires a CAE Server and CAE Agents to support DSG Cross-System Support in ISPF

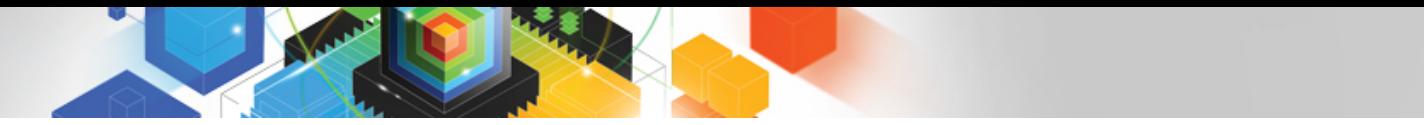

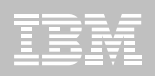

# MASTER\_PROCNAME

- This CQMPARMS parameter allows the user to specify the PROCNAME to be used for the CQM Master Address Space
	- If it is omitted system default will be used (CQMMSTR)
	- Specifying this parameter has no operational consequence for CQM
	- Parameter allows the user to set the CQM Master Address Space PROCNAME to meet shop standards and/or run multiple versions of Master Address Space for testing

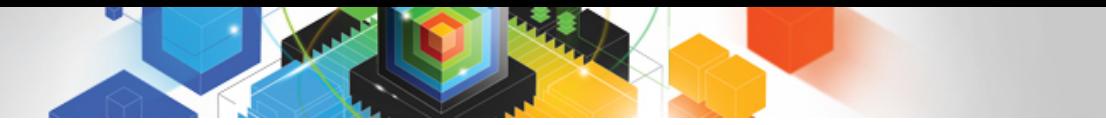

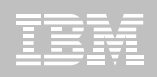

#### zIIP metrics

- This feature provides new metrics indicating the amount of zIIP processor usage
	- The new metric will be added to the Activity Summaries and Exceptions/Current Activity data
		- When a particular SQL ends and is seen by the CQM collector, the CPU will be examined and the amount of CPU will be added to the current DB2\_CPU\_TIME metrics fields and the new DB2 CPU TIME ZIIP field
- The new fields that Query Monitor will report include:
	- DB2\_CPU\_TIME\_ZIIP This indicates the amount of CPU time accumulated while executing in DB2 on a ZIIP processor
	- The ISPF and CAE Summary and Exceptions/Current Activity displays will be enhanced to display the zIIP DB2 CPU time metrics (including %zIIP-Usage, which is zIIP/Total CPU)

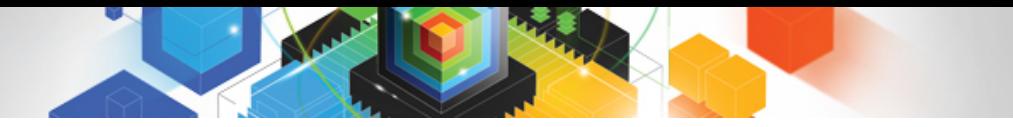

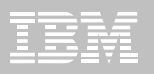

#### Questions???

© 2011 IBM Corporation